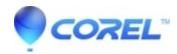

## Videowave was unable to load the configuration file

• Roxio Legacy

Right click the Roxio Easy Media Creator icon on your desktop and select Run as Administrator.

© 1985-2024 Corel. All rights reserved.